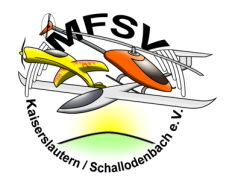

## **Wie bekomme ich als Mitglied Zugang zum vereinsinternen Bereich der Webseite?**

Der vereinsinterne Bereich der Webseite beherbergt Dokumente und Informationen, die für die Öffentlichkeit nicht zugänglich sind. Um auf ihn zugreifen zu können, müsst ihr einen Zugang beantragen. Der Antrag geht bei der Vorstandschaft ein und wird dann freigeschaltet. Das kann unter Umständen ein paar Tage dauern.

Bitte beachtet, dass ihr das sehr kryptische Passwort, das anfangs generiert wird, entweder aufschreibt oder beim ersten Anmelden direkt ändert in eines, das ihr euch merken könnt.

## Hier die Vorgehensweise:

Auf der Startseite rechts im Menü auf "Login" clicken.

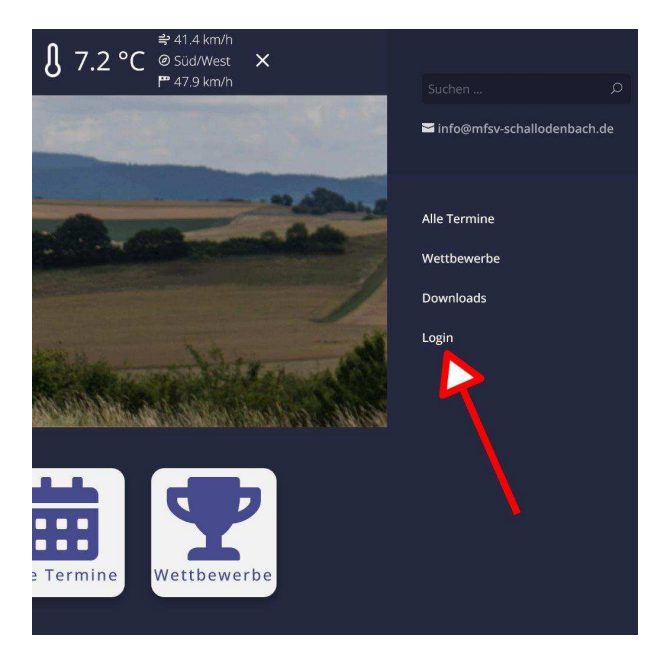

Dort auf "Account beantragen":

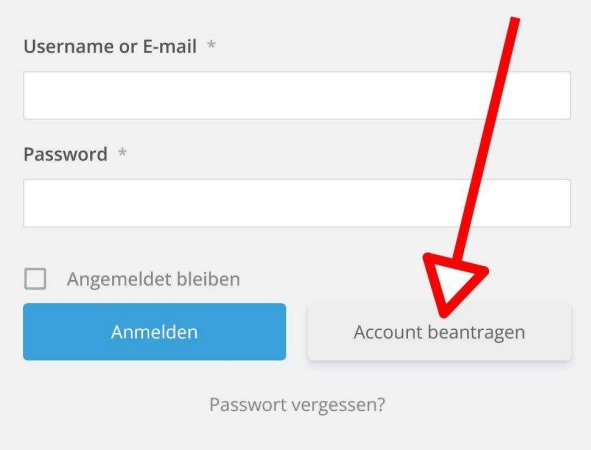

Links oben tragt ihr bitte Vor- und Zuname ein, rechts oben eure E-Mail Adresse. Darunter die Mitgliedsnummer (ist nur optional und nicht notwendig) Unten rechts die kleine Mathe-Aufgabe ist die Sicherheitsabfrage um Bots abzuhalten. Dann bitte auf "Jetzt beantragen" clicken.

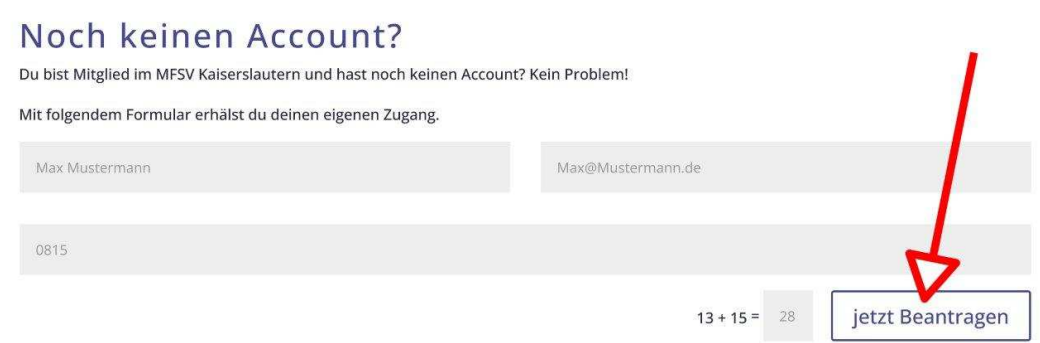

Sobald die Anfrage von der Vorstandschaft bestätigt wurde erhaltet ihr zwei E-Mails. In der zweiten Mail findet ihr den folgenden Inhalt. Hier clickt ihr bitte auf den oberen Link:

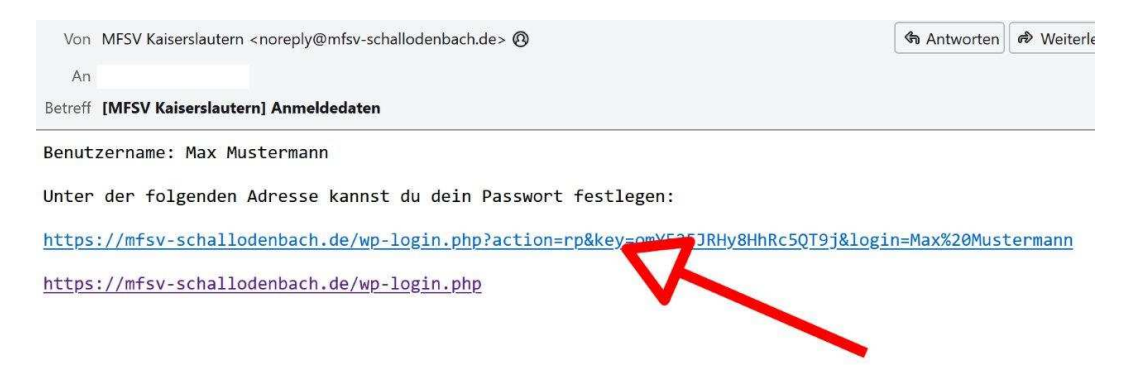

Er bringt euch an die Stelle, wo ihr euer Passwort seht und direkt auch ändern könnt. Tragt hier bitte euer neues Passwort hier ein, und schließt den Vorgang mit "Passwort speichern" ab.

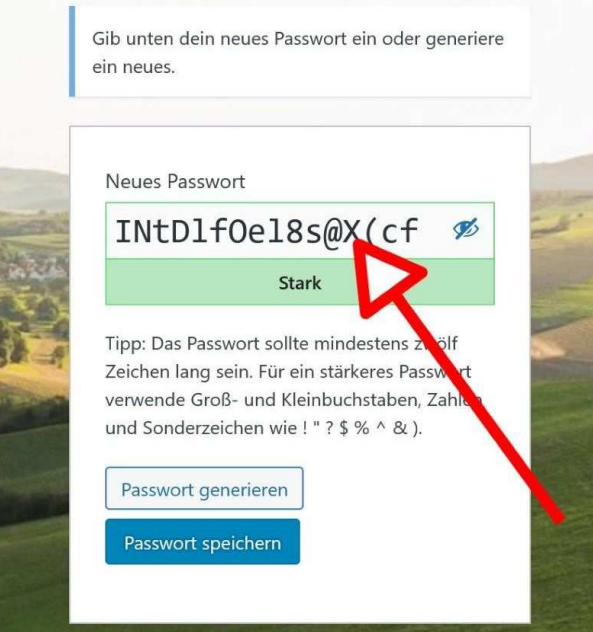

Anschließend könnt euch mit eurem Namen und eurem Passwort einloggen.